## Инструкция за вход в e-Learning Shell 2

## Адрес: e-learning.uni-ruse.bg

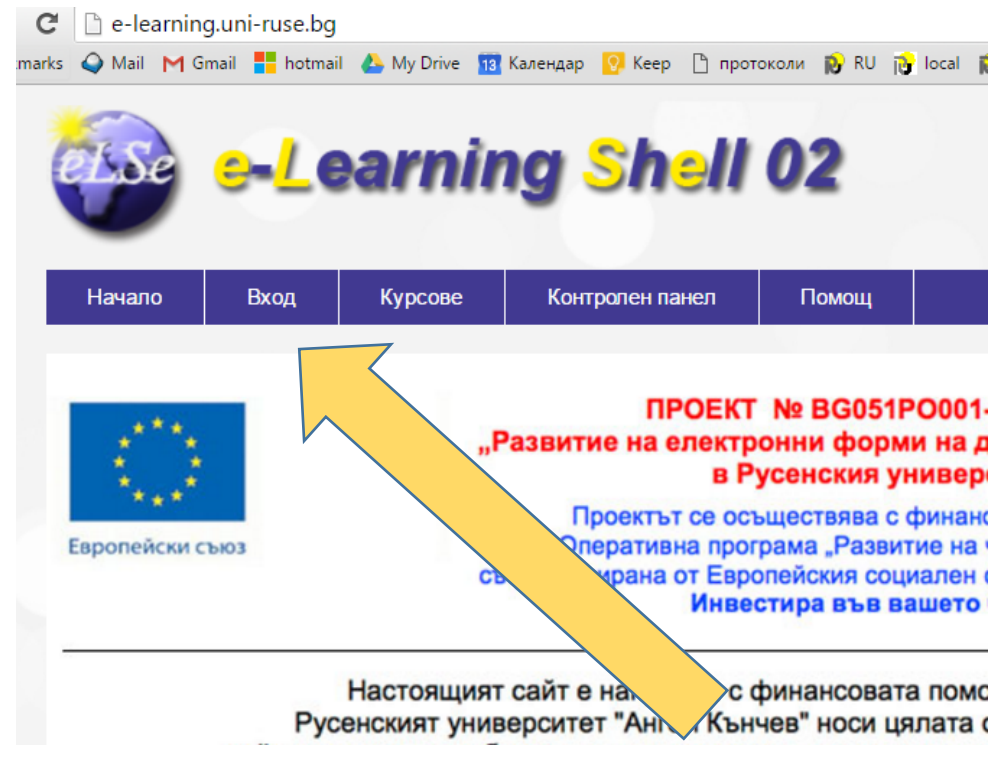

## Регистрация

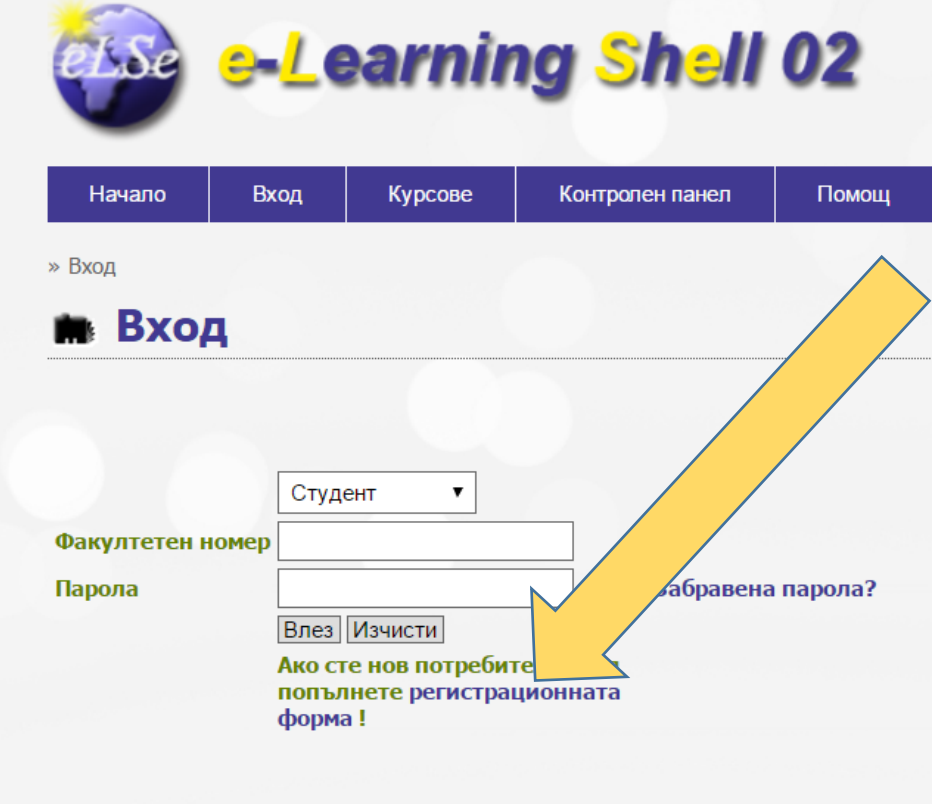

При регистрацията си въведете Вашия факултетен номер, с който ще влизате в платформата.

След като се регистрирате в системата, влезте в системата.

Вход в специалността: Курсове; Факултет БИЗНЕС И МЕНИДЖМЪНТ; секция "БАКАЛАВЪРСКИ ПРОГРАМИ"; специалност "Бизнес Мениджмънт"

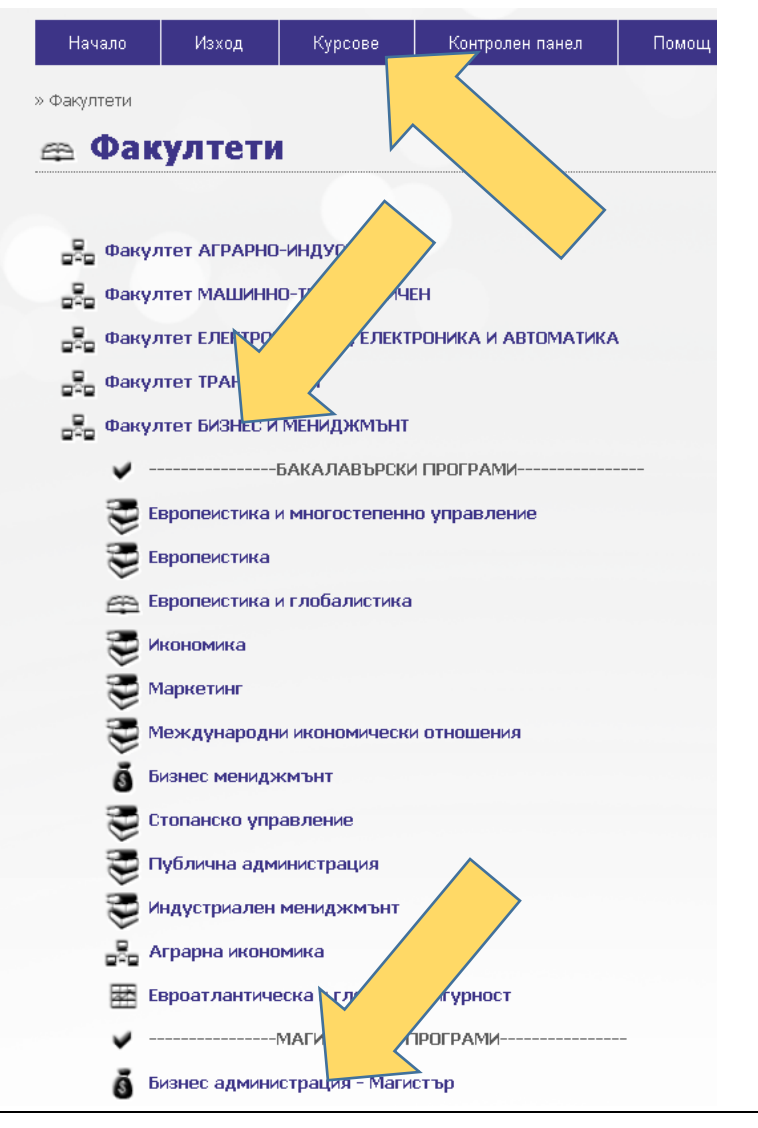

l

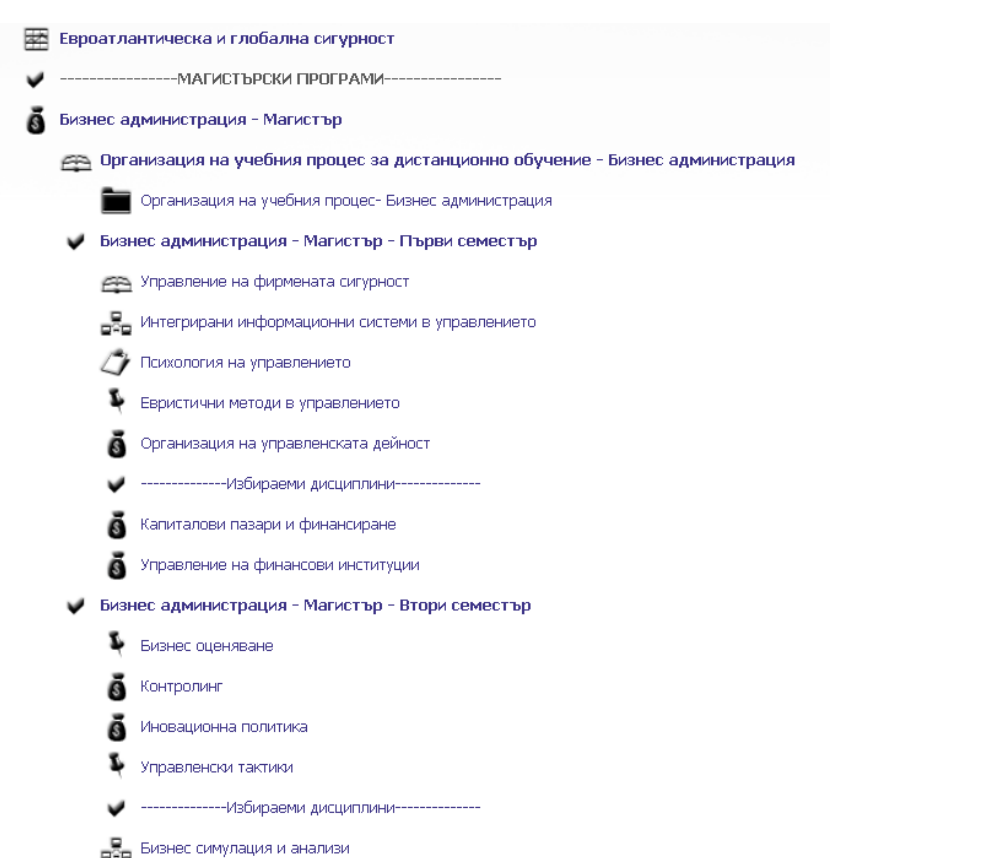

— —<br>Управление на реалните активи в бизнеса

В секция "Организация на учебния процес-Бизнес администрация ->График" ще бъдат публикувани данни за занятията, консултациите и изпитите по отделните дисциплини

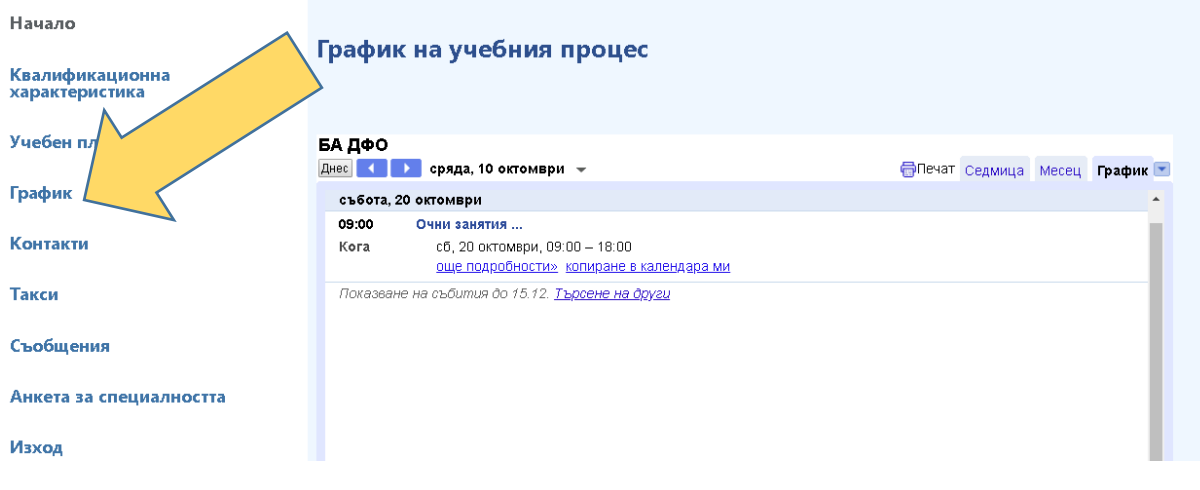